# **EVALUACION FINAL PRUEBAS DE HABILIDADES PRÁCTICAS CISCO CCNP**

EMERSON RODRIGO MESA RODRIGUEZ

UNIVERSIDAD NACIONAL ABIERTA Y A DISTANCIA INGENIERIA EN TELECOMUNICACIONES DIPLOMADO CISCO CCNP **CÚCUTA** 2019

## **EVALUACION PRUEBA DE HABILIDADES PRÁCTICAS CISCO CCNP**

EMERSON RODRIGO MESA RODRIGUEZ

Diplomado de profundización cisco CCNP prueba de habilidades prácticas

Gerardo Granados Acuña Magíster en Telemática

UNIVERSIDAD NACIONAL ABIERTA Y A DISTANCIA INGENIERIA EN TELECOMUNICACIONES DIPLOMADO CISCO CCNP CÚCUTA 2019

NOTA DE ACEPTACIÓN

Presidente del jurado

Jurado

Jurado

Cúcuta, 12 de diciembre de 2019

## TABLA DE CONTENIDO

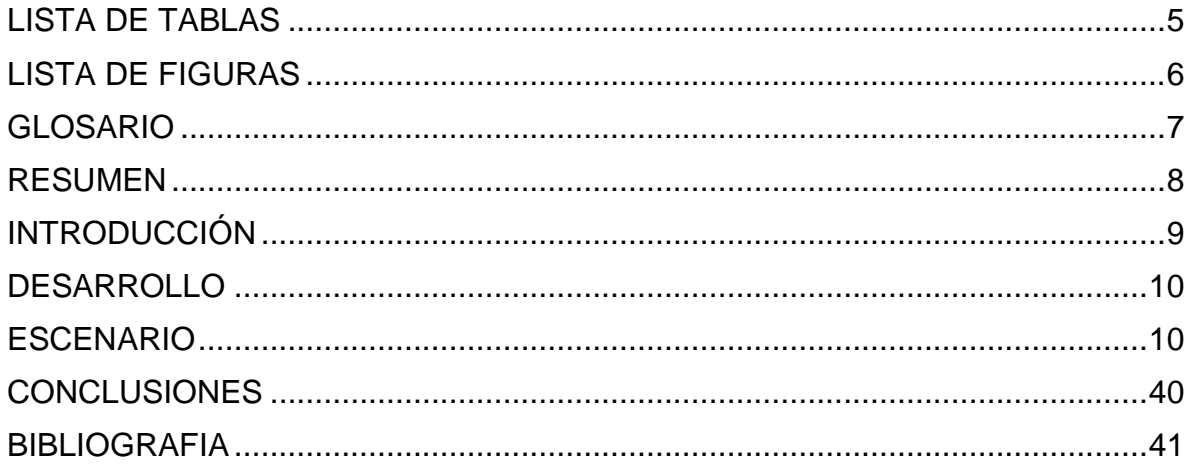

## **LISTA DE TABLAS**

<span id="page-4-0"></span>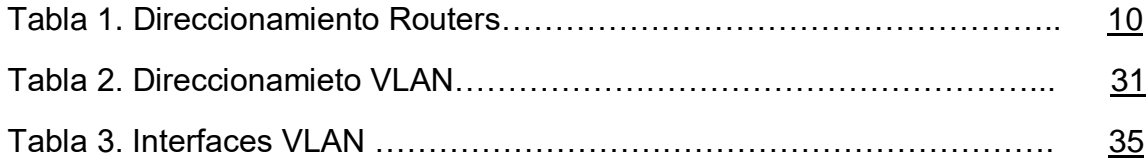

## **LISTA DE FIGURAS**

<span id="page-5-0"></span>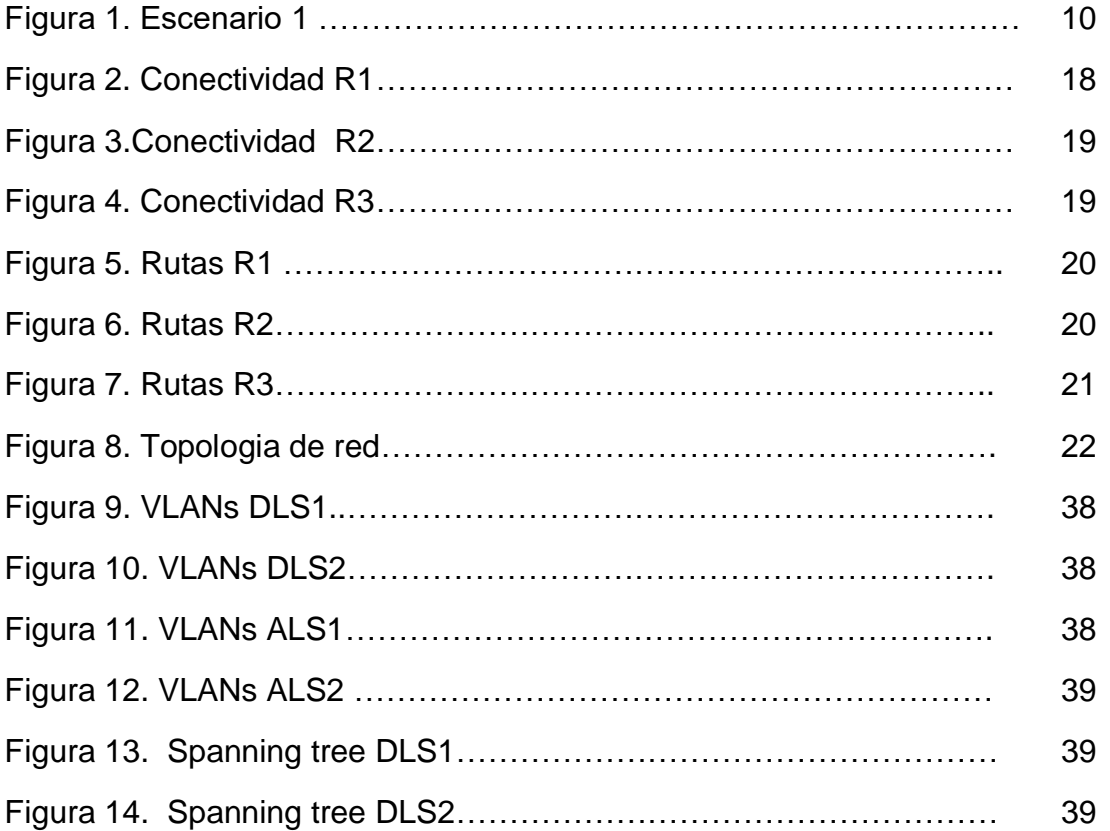

### **GLOSARIO**

<span id="page-6-0"></span>**RED:** Conjunto de dispositivos conectados entre sí por medio de medios de transmisión fisicos o inalambricos para la transmisión de información

**Router:** Dispositivo capaz de interconectar equipos atraves del enrutamiento de paquetes de datos en diferentes niveles.

**Switch:** Se encuentra por debajo del router y su funcion es interconectar los host de la red a traves de la capa de enlace de datos.

**VLAN**: Virtual LAN (Red de área local y virtual) permite crear redes que lógicamente son independientes, aunque estas se encuentren dentro de una misma red física.

**IP:** Internet Protocol, además es la identiicación de un dispositivo en la red

**OSPF:** OSPF (Open Shortest Path First) Tiene una respuesta rapida y sin bucles.

**EIGRP:** Enhanced Interior Gateway Routing Protocol (EIGRP), es un protocolo vector distancia, osea que busca la ruta con el menor número de saltos.

**Host:** Dispositivo que hace parte de la red (tablets, portatiles, etc.)

**LACP:** Link Aggregation Control Protocol, protocolo que se encarga de unir varias conexiones de red en una sola conexión virtual para dar una mayor velocidad de acceso.

**PAGP:** Port Aggregation Control protocolo configurado en los switch para un intercambio de paquetes entre los equipos donde se encuentre configurado.

**VTP:** VLAN Trunking Protocol es una herramienta de administracion de un dominio de VLANs en equipos Cisco.

#### **RESUMEN**

<span id="page-7-0"></span>Este trabajo evidencia la asimilación y puesta en práctica de los conceptos de situaciones y problemas en torno al Networking mediante el montaje de dos escenarios distintos donde en uno de ellos se realiza el montaje, configuración e interconexion de los dispositivos, todo acorde los lineamientos para el direccionamiento IP que se entregaron se realizan las configuracione en las interfaces con las direcciones IPv4 e IPv6 para la implementación de las familias OSPFv3 y se establecen las conexiones seriales entre los routers y se configura el protocolo EIGRP. En el segundo escenario presentamos una estructura core en la que instalamos unos switch donde utilizaremos protocolos VTP para la propagación de unas VLAN establecidas para los diferentes areas del cliente en las que se busca sacar mayor provecho a la red, esto mediante la configuración de distintos protocolos diseñados para una mayor efectividad en cuanto al funcionamiento de los dispositivos y la seguridad de los datos.

Palabras Clave: CCNP, EIGRP, OSPF, GNS3.

### **ABSTRACT**

This work evidences the assimilation and implementation of the concepts of situations and problems around Networking by assembling two different scenarios where in one of them the assembly, configuration and interconnection of the devices is carried out, all according to the guidelines for the IP addresses that were delivered are configured on the interfaces with the IPv4 and IPv6 addresses for the implementation of the OSPFv3 families and the serial connections between the routers are established and the EIGRP protocol is configured. In the second scenario we present a core structure in which we install a switch where we will use VTP protocols for the propagation of established VLANs for the different areas of the client in which it is sought to make the most of the network, this through the configuration of different protocols designed for greater effectiveness in terms of device operation and data security.

Keywords: CCNP, EIGRP, OSPF, GNS3.

#### **INTRODUCCIÓN**

<span id="page-8-0"></span>En este documento se encuentra el desarrollo de los escenarios planteados como prueba de las habilidades prácticas adquiridas en el desarrollo del diplomado de profundización Cisco CCNP, a continuación se encuentran dos escenarios distintos donde mediante herramientas de simulación como Packet Tracer o GNS3 se plantean distintas problemáticas y situaciones comunes que se pueden presentar en una red empresarial, las cuales mediante la implementación de protocolos de Routing y Switching como OSPF, EIGRP, LACP, PAGP, etc., nosotros como futuros Ingenieros encargados de la red debemos asegurar el óptimo funcionamiento de ésta y velar que la información que por ahí tránsita siempre llegue a su destino de la manera más eficiente y segura.

#### **DESARROLLO**

#### <span id="page-9-1"></span><span id="page-9-0"></span>**ESCENARIO** 1

Una empresa de confecciones posee tres sucursales distribuidas en las ciudades de Bogotá, Medellín y Bucaramanga, en donde el estudiante será el administrador de la red, el cual deberá configurar e interconectar entre sí cada uno de los dispositivos que forman parte del escenario, acorde con los lineamientos establecidos para el direccionamiento IP, protocolos de enrutamiento y demás aspectos que forman parte de la topología de red.

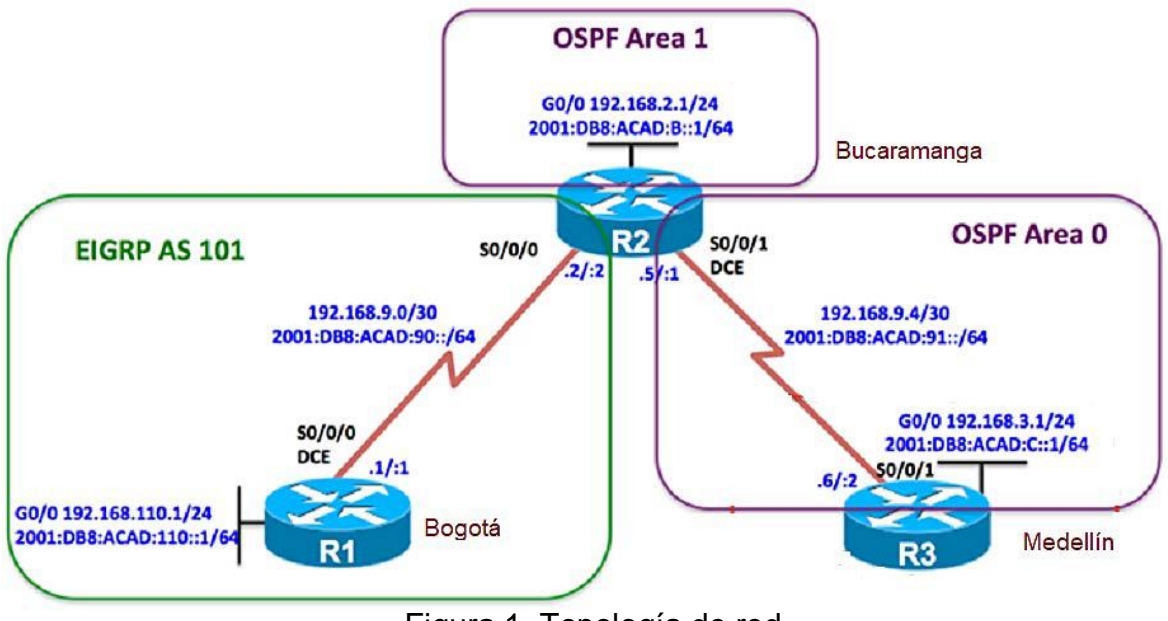

Figura 1. Topología de red

<span id="page-9-3"></span>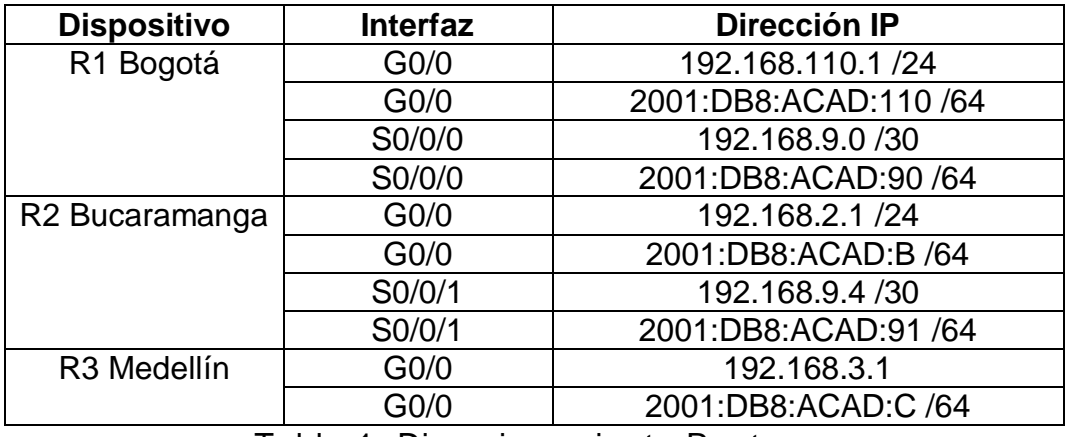

<span id="page-9-2"></span>Tabla 1. Direccionamiento Routers

### **Parte 1: Configuración del escenario propuesto**

1. Configurar las interfaces con las direcciones IPv4 e IPv6 que se muestran en la topología de red.

### **R1 Bogotá**

- R1#conf t
- R1(config)#ipv6 unica
- R1(config)#ipv6 unicast-routing
- R1(config)#int g0/0
- R1(config-if)#ip address 192.168.110.1 255.255.255.0
- R1(config-if)#ipv6 add 2001:DB8:ACAD:110::1/64
- R1(config-if)#no shutdown
- R1(config)#int s3/0
- R1(config-if)#ip address 192.168.9.1 255.255.255.252
- R1(config-if)#ipv6 add 2001:DB8:ACAD:90::1/64

### **R2 Bucaramanga**

R2#conf t

Enter configuration commands, one per line. End with CNTL/Z.

R2(config)#ipv6 unicast-routing

R2(config)#int g0/0

R2(config-if)#ip address 192.168.2.1 255.255.255.0

R2(config-if)#ipv6 add

R2(config-if)#ipv6 address 2001:DB8:ACAD:B::1/64

- R2(config-if)#no sh
- R2(config-if)#int s3/0

R2(config-if)#ip address 192.168.9.2 255.255.255.252

R2(config-if)#ipv6 address 2001:DB8:ACAD:90::2/64

### **R3 Medellin**

R3#conf t

Enter configuration commands, one per line. End with CNTL/Z.

R3(config)#int g0/0

R3(config-if)#ip address 192.168.3.1 255.255.255.0

R3(config-if)#ipv6 address 2001:DB8:ACAD:C::1/64

R3(config-if)#no sh

R3(config-if)#

R3(config-if)#int s3/1

R3(config-if)#ip address 192.168.9.6 255.255.255.252

R3(config-if)#ipv6 address 2001:DB8:ACAD:91::2/64

2. Ajustar el ancho de banda a 128 kbps sobre cada uno de los enlaces seriales ubicados en R1, R2, y R3 y ajustar la velocidad de reloj de las conexiones de DCE según sea apropiado.

## **R1 Bogotá**

R1(config-if)#clockrate 128000

R1(config-if)#bandw

R1(config-if)#bandwidth 128

R1(config-if)#

### **R2 Bucaramanga**

R2(config-if)#BANDwidth 128 R2(config-if)#clockrate 128000

## **R3 Medellin**

R3(config-if)#clockrate 128000 R3(config-if)#bandwidth 128

R3(config-if)#no sh

R3(config-if)#

3. En R2 y R3 configurar las familias de direcciones OSPFv3 para IPv4 e IPv6. Utilice el identificador de enrutamiento 2.2.2.2 en R2 y 3.3.3.3 en R3 para ambas familias de direcciones.

R2(config)#int s3/1

R2(config)#router ospfv3 1

R2(config-router)#address-fami

R2(config-router)#address-family ipv4 unicast

R2(config-router-af)#router-id 2.2.2.2

R2(config-router-af)#exit-address-family

R2(config-router)#address-fam

R2(config-router)#address-family ipv6 uni

R2(config-router)#address-family ipv6 unicast

R2(config-router-af)#router-id 2.2.2.2

R2(config-router-af)#exit-address-family

R2(config-router)#

R3(config)#router ospfv3 1

R3(config-router)#address-family ipv4 unicast

R3(config-router-af)#router-id 3.3.3.3

R3(config-router-af)#ex

R3(config-router-af)#passive-interface g0/0

R3(config-router-af)#exit-address-family

R3(config-router)#address-family ipv6 uni

R3(config-router)#address-family ipv6 unicast

R3(config-router-af)#rou

R3(config-router-af)#router-id 3.3.3.3

R3(config-router-af)# exit-address-family

R3(config-router)#

4. En R2, configurar la interfaz F0/0 en el área 1 de OSPF y la conexión serial entre R2 y R3 en OSPF área 0.

R2#conf t Enter configuration commands, one per line. End with CNTL/Z. R2(config)#int g0/0 R2(config-if)#ospfv3 1 ipv4 area 1 R2(config-if)#ospfv3 1 ipv6 area 1 R2(config-if)#int s3/1 R2(config-if)#ospfv3 1 ipv4 area 0 R2(config-if)#ospfv3 1 ipv6 area 0 R2(config-if)#

R3(config-if)#int s3/1 R3(config-if)#ospfv3 1 ipv4 area 0 R3(config-if)#ospfv3 1 ipv6 area 0

5. En R3, configurar la interfaz F0/0 y la conexión serial entre R2 y R3 en OSPF área 0.

R3(config)#int g0/0 R3(config-if)# R3(config-if)#ospfv3 1 ipv6 area 0 R3(config-if)#ospfv3 1 ipv4 area 0 R3(config-if)#int s3/1 R3(config-if)#ospfv3 1 ipv4 area 0 R3(config-if)#ospfv3 1 ipv6 area 0

R2(config-if)#int s3/1 R2(config-if)#ospfv3 1 ipv4 area 0 R2(config-if)#ospfv3 1 ipv6 area 0 R2(config-if)#

6. Configurar el área 1 como un área totalmente Stubby.

R2#conf t

Enter configuration commands, one per line. End with CNTL/Z. R2(config)#router ospfv3 1 R2(config-router)#add R2(config-router)#address-family ipv4 unicast R2(config-router-af)#area 1 stub no-summary R2(config-router-af)#exi R2(config-router-af)#exit-address-family R2(config-router)#address-family ipv6 unicast R2(config-router-af)#area 1 stub no-summary

7. Propagar rutas por defecto de IPv4 y IPv6 en R3 al interior del dominio OSPFv3. **Nota: Es importante tener en cuenta que una ruta por defecto es diferente a la definición de rutas estáticas.** 

R3#conf t R3(config)#router ospfv3 1 R3(config-router)#address-family ipv4 unicast R3(config-router-af)#default-information originate always R3(config-router-af)#exit-address-family R3(config-router)#address-family ipv6 unicast R3(config-router-af)#default-information originate always R3(config-router-af)#exit-address-family R3(config-router)#

8. Realizar la configuración del protocolo EIGRP para IPv4 como IPv6. Configurar la interfaz F0/0 de R1 y la conexión entre R1 y R2 para EIGRP con el sistema autónomo 101. Asegúrese de que el resumen automático está desactivado.

R1#conf t R1(config)#router eigrp dual-stack R1(config-router)#add R1(config-router)#address-family ipv4 unicast autonomous-system 4 R1(config-router-af)#af-int R1(config-router-af)#af-interface g0/0 R1(config-router-af-interface)#pass

R1(config-router-af-interface)#passive-interface

R1(config-router-af-interface)#ex

R1(config-router-af-interface)#exit-af-interface

R1(config-router-af)#topo

R1(config-router-af)#topology base

R1(config-router-af-topology)#ex

R1(config-router-af-topology)#exit-af-topology

R1(config-router-af)#network 192.168.9.0 0.0.0.3

R1(config-router-af)#network 192.168.110.0 0.0.0.3

R1(config-router-af)#eigrp rou

R1(config-router-af)#eigrp router-id 1.1.1.1

R1(config-router-af)#ex

R1(config-router-af)#exit-address-family

R1(config-router)#address-family ipv6 unicast autonomous-system 6

R1(config-router-af)#af-in

R1(config-router-af)#af-interface g0/0

R1(config-router-af)#topology base

R1(config-router-af-topology)#ex

R1(config-router-af-topology)#exit-af-topology

R1(config-router-af)#eigrp rou

R1(config-router-af)#eigrp router-id 1.1.1.1

R1(config-router-af)#ex

R1(config-router-af)#exit-address-family

R1(config-router)#

R2#conf t

R2(config)#router eigrp dual-stack

R2(config-router)#add

R2(config-router)#address-family ipv4 unicast autonomous-system 4

R2(config-router-af)#network 192.168.9.0 0.0.0.3

R2(config-router-af)#eigrp rout

R2(config-router-af)#eigrp router-id 2.2.2.2

R2(config-router-af)#exit-address-family

R2(config-router)#address-family ipv6 unicast autonomous-system 6

R2(config-router-af)#af-int g0/0

R2(config-router-af-interface)#shu

R2(config-router-af-interface)#shutdown

R2(config-router-af-interface)#ex

R2(config-router-af-interface)#exit-af-interface

R2(config-router-af)#af-int s3/1

R2(config-router-af-interface)#shutdown

R2(config-router-af-interface)#exit-af-interface

R2(config-router-af)#eigrp rou

R2(config-router-af)#eigrp router-id 2.2.2.2 R2(config-router-af)#ex R2(config-router-af)#exit-address-family R2(config-router)#

9. Configurar las interfaces pasivas para EIGRP según sea apropiado.

R1(config-router)#address-family ipv6 unicast autonomous-system 6

R1(config-router-af)#af-interface g0/0

R1(config-router-af-interface)#passive-interface

R1(config-router-af-interface)#exit-af-interface

10.En R2, configurar la redistribución mutua entre OSPF y EIGRP para IPv4 e IPv6. Asignar métricas apropiadas cuando sea necesario.

R2#conf t

Enter configuration commands, one per line. End with CNTL/Z. R2(config)#router eigrp dual-stack R2(config-router)#address-family ipv4 unicast autonomous-system 4 R2(config-router-af)#topology base R2(config-router-af-topology)#dist R2(config-router-af-topology)#distribute-list R3-to-R1 out R2(config-router-af-topology)#red R2(config-router-af-topology)#\$e ospfv3 1 metric 10000 100 255 1 1500 R2(config-router-af-topology)#exit-af-topology R2(config-router)#address-family ipv6 unicast autonomous-system 6 R2(config-router-af)#topology base R2(config-router-af-topology)#red R2(config-router-af-topology)#redistribute ospf 1 metric 10000 100 255 1 1500 R2(config-router-af-topology)#ex R2(config-router-af-topology)#exit-af-topology R2(config-router-af)#exi R2(config-router)#exi

11.En R2, de hacer publicidad de la ruta 192.168.3.0/24 a R1 mediante una lista de distribución y ACL.

R2(config)#ip acc R2(config)#ip access-list standard R3-to-R1 R2(config-std-nacl)#remark ACL to filter 192.168.3.0/24

R2(config-std-nacl)#deny 192.168.3.0 0.0.0.255 R2(config-std-nacl)#permit any R2(config-std-nacl)#

#### **Parte 2: Verificar conectividad de red y control de la trayectoria.**

a. Registrar las tablas de enrutamiento en cada uno de los routers, acorde con los parámetros de configuración establecidos en el escenario propuesto.

R1#show ip route

R2#show ip route

R3#show ip route

b. Verificar comunicación entre routers mediante el comando ping y traceroute.

<span id="page-17-0"></span>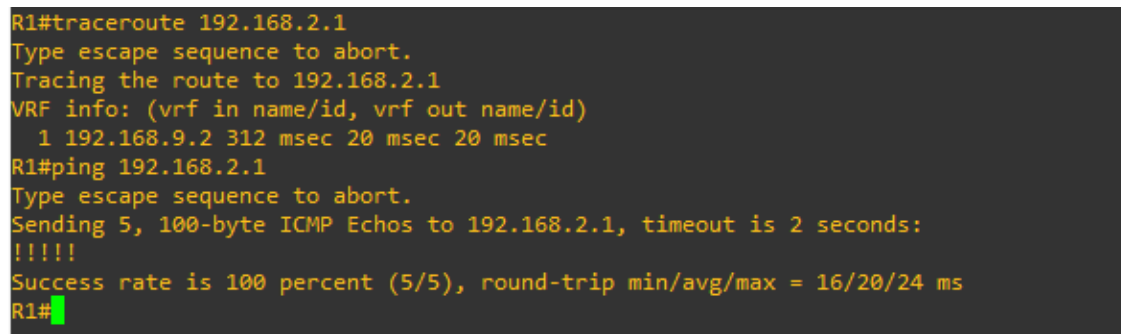

Figura 2. Conectividad R1

```
2(config)#EXI
.<br>#23
KZ#<br>*Dec 18 18:43:56.923: %SYS-5-CONFIG_I: Configured from console by console<br>R2#traceroute 192.168.9.6<br>Type escape sequence to abort.<br>Tracing the route to 192.168.9.6<br>Tracing the route to 192.168.9.6
     info: (vrf in name/id, vrf out name/id)
1 192.168.9.6 1132 msec 20 msec<br>R2#traceroute 2001:DB8:ACAD:91::2
                                                      20 msec
Type escape sequence to abort.<br>Tracing the route to 2001:DB8:ACAD:91::2
1  2001:DB8:ACAD:91::2  16  msec  20  msec  20  msec<br>R2#traceroute  192.168.9.1
Rz#Fracerouce 192.100.9.1<br>Type escape sequence to abort.<br>Tracing the route to 192.168.9.1<br>VRF info: (vrf in name/id, vrf out name/id)<br>1 192.168.9.1 12 msec 20 msec 24 msec<br>Rz#traceroute 2001:DB8:ACAD:90::1<br>Tuma ceroute 200
Type escape sequence to abort<mark>.</mark><br>Tracing the route to 2001:DB8:ACAD:90::1
  1 2001:DB8:ACAD:90::1 16 msec 20 msec 24 msec
{2#ping 2001:DB8:ACAD:90::1
Type escape sequence to abort.<br>Sending 5, 100-byte ICMP Echos to 2001:DB8:ACAD:90::1, timeout is 2 seconds:
Success rate is 100 percent (5/5), round-trip min/avg/max = 16/20/24 ms
....<br>Guccess rate is 100 percent (5/5), round-trip min/avg/max = 20/21/24 ms<br>k2#ping 2001:DB8:ACAD:91::2
 enouing 3, 100-byce 1chr 1chos to 2001.000.ACAD.31..2, timeout is 2 sect<br>Ruccess rate is 100 percent (5/5), round-trip min/avg/max = 16/21/24 ms<br>Type escape sequence to abort.<br>Sending 5, 100-byte ICMP Echos to 192.168.9.6,
 1111Success rate is 100 percent (5/5), round-trip min/avg/max = 20/21/24 ms
```

```
Figura 3. Conectividad R2
```
#### <span id="page-18-0"></span> $R3#$

```
R3#traceroute 192.168.9.5
Type escape sequence to abort.
Tracing the route to 192.168.9.5
VRF info: (vrf in name/id, vrf out name/id)
1 192.168.9.5 44 msec 40 msec 24 msec
R3#traceroute 2001:DB8:ACAD:91::1
Type escape sequence to abort.
Tracing the route to 2001:DB8:ACAD:91::1
 1 2001:DB8:ACAD:91::1 28 msec 20 msec 20 msec
```

```
R3#ping 192.168.9.5
Type escape sequence to abort.
Sending 5, 100-byte ICMP Echos to 192.168.9.5, timeout is 2 seconds:
11111
Success rate is 100 percent (5/5), round-trip min/avg/max = 16/20/24 ms
R3#R3#ping 192.168.9.<mark>5</mark>
Type escape sequence to abort.
Sending 5, 100-byte ICMP Echos to 192.168.9.5, timeout is 2 seconds:
11111Success rate is 100 percent (5/5), round-trip min/avg/max = 16/19/20 ms
R3#
```
Figura 4. Conectividad R3

c. Verificar que las rutas filtradas no están presentes en las tablas de enrutamiento de los routers correctas.

| E                | $\bullet$ R1     | R <sub>2</sub><br>$\mathbf{x}$    |                                                                                                    | R <sub>3</sub>                                                                                                    | $\odot$ | Е | × |
|------------------|------------------|-----------------------------------|----------------------------------------------------------------------------------------------------|----------------------------------------------------------------------------------------------------|---------|---|---|
|                  | R1#show ip route |                                   | E1 - OSPF external type 1, E2 - OSPF external type 2<br>+ - replicated route, % - next hop override | Codes: L - local, C - connected, S - static, R - RIP, M - mobile, B - BGP<br>D - EIGRP, EX - EIGRP external, O - OSPF, IA - OSPF inter area<br>N1 - OSPF NSSA external type 1, N2 - OSPF NSSA external type 2<br>i - IS-IS, su - IS-IS summary, L1 - IS-IS level-1, L2 - IS-IS level-2<br>ia - IS-IS inter area, $*$ - candidate default, $U$ - per-user static route<br>o - ODR, P - periodic downloaded static route, H - NHRP, l - LISP |         |   | Α |
| R1#<br>R1#conf t |                  | Gateway of last resort is not set | 192.168.9.0/30 is directly connected, Serial3/0<br>192.168.9.1/32 is directly connected, Serial3/0  | EX 192.168.2.0/24 [170/50752000] via 192.168.9.2, 00:21:46, Serial3/0<br>192.168.9.0/24 is variably subnetted, 2 subnets, 2 masks<br>192.168.110.0/24 is variably subnetted, 2 subnets, 2 masks<br>192.168.110.0/24 is directly connected, GigabitEthernet0/0<br>192.168.110.1/32 is directly connected, GigabitEthernet0/0<br>*Dec 21 17:41:09.983: %DUAL-5-NBRCHANGE: EIGRP-IPv4 4: Neighbor 192.168.9.2 (Serial3/                       |         |   |   |
|                  |                  |                                   |                                                                                                    | Enter configuration commands, one per line. End with CNTL/Z.                                                                                                    |         |   |   |
|                  | solarwinds       | Solar-PuTTY free tool             |                                                                                                    | © 2019 SolarWinds Worldwide, LLC. All rights reserved.                                                                                                    |         |   |   |

Figura 5. Rutas R1

<span id="page-19-0"></span>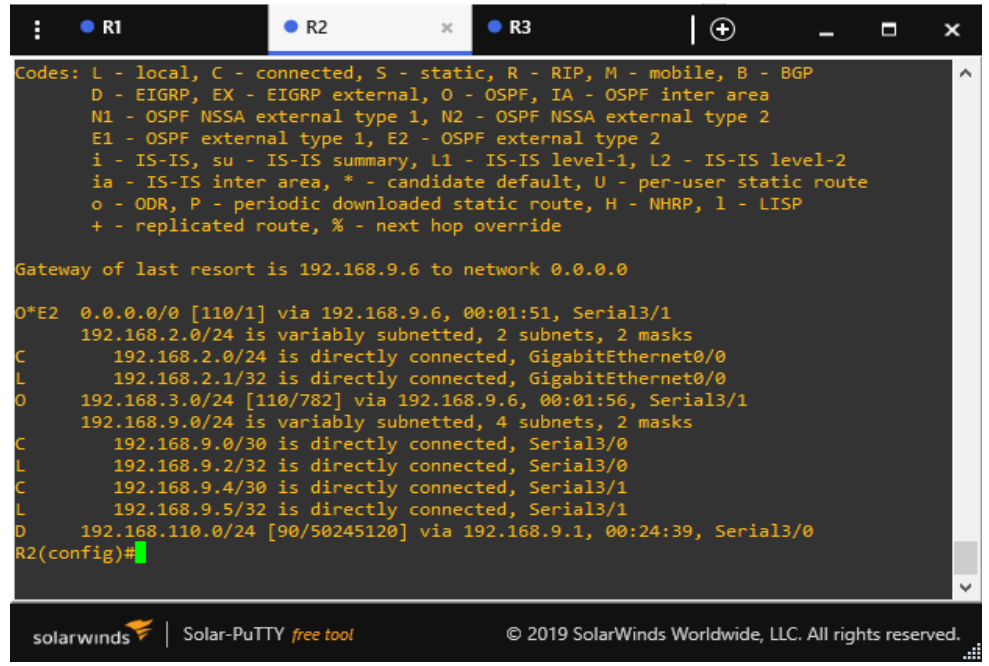

<span id="page-19-1"></span>Figura 6. Rutas R2

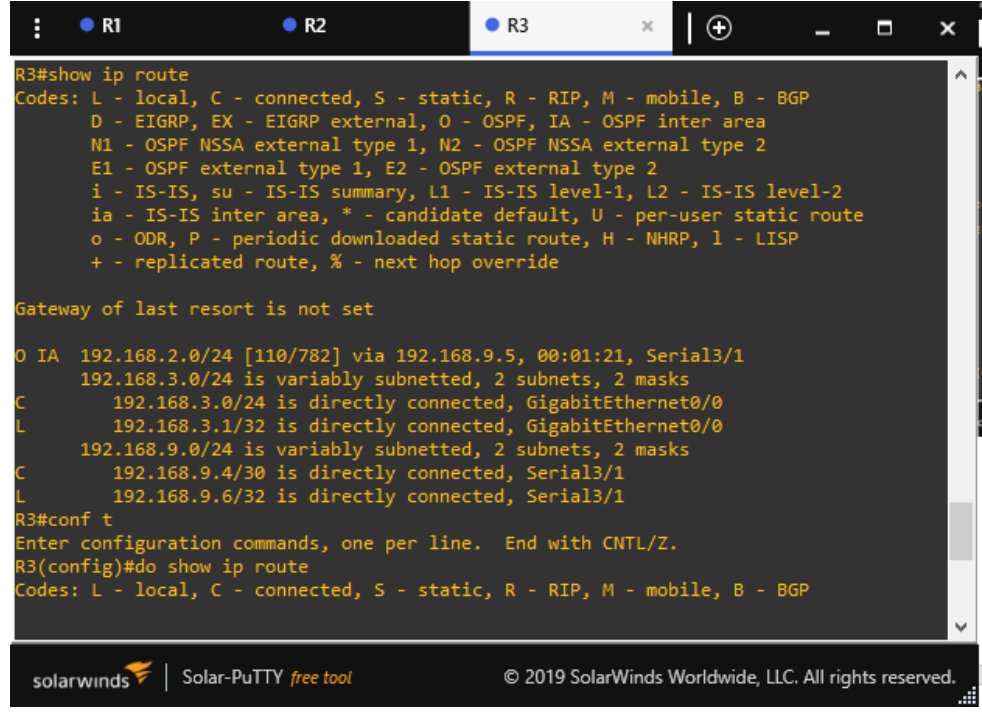

Figura 7. Rutas R3

<span id="page-20-0"></span>**Nota**: Puede ser que Una o más direcciones no serán accesibles desde todos los routers después de la configuración final debido a la utilización de listas de distribución para filtrar rutas y el uso de IPv4 e IPv6 en la misma red.

#### **ESCENARIO 2**

Una empresa de comunicaciones presenta una estructura Core acorde a la topología de red, en donde el estudiante será el administrador de la red, el cual deberá configurar e interconectar entre sí cada uno de los dispositivos que forman parte del escenario, acorde con los lineamientos establecidos para el direccionamiento IP, etherchannels, VLANs y demás aspectos que forman parte del escenario propuesto.

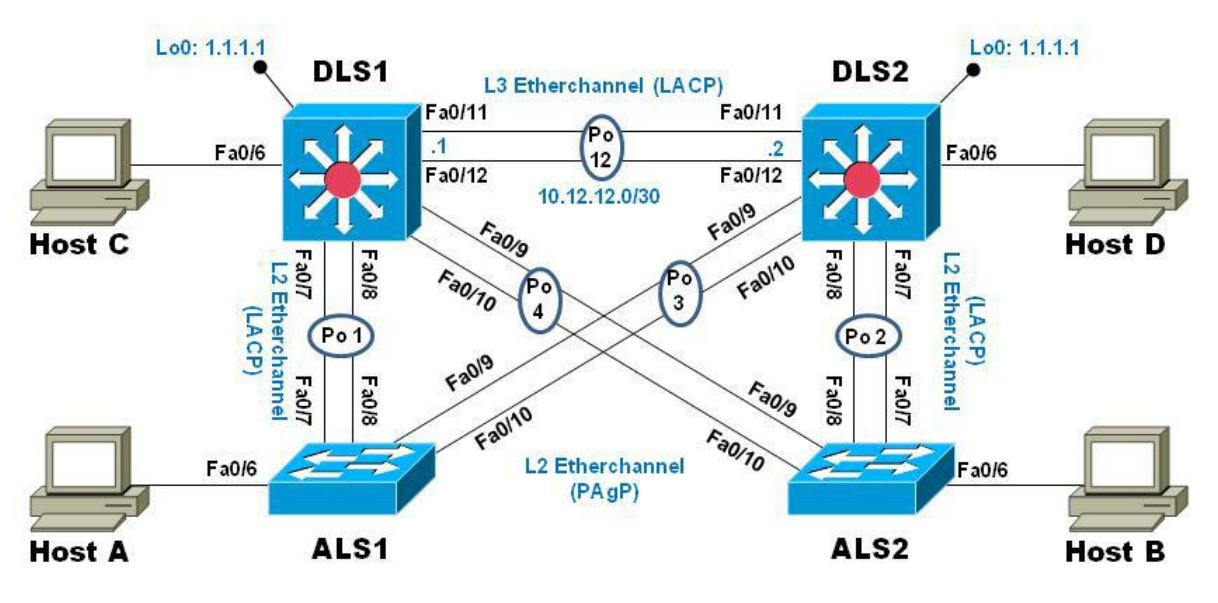

Figura 8. Topologia de red

### <span id="page-21-0"></span>**Parte 1: Configurar la red de acuerdo con las especificaciones.**

a. Apagar todas las interfaces en cada switch.

Switch>en

Switch#conf t

Switch(config)#

Switch(config)#int g0/0

Switch(config)#shutdown

Switch(config)#int g0/1

Switch(config)#shutdown

Switch(config)#int g0/2

Switch(config)#shutdown

Switch(config)#int g0/3

Switch(config)#shutdown

Switch(config)#int g1/0 Switch(config)#shutdown Switch(config)#int g1/1

Switch(config)#shutdown Switch(config)#int g1/2 Switch(config)#shutdown Switch(config)#int g1/3 Switch(config)#shutdown

Switch(config)#int g2/0 Switch(config)#shutdown Switch(config)#int g2/1 Switch(config)#shutdown Switch(config)#int g2/2 Switch(config)#shutdown Switch(config)#int g2/3 Switch(config)#shutdown

b. Asignar un nombre a cada switch acorde al escenario establecido.

Switch> Switch#conf t Switch(config)# hostname DLS1 DLS1(config)#

Switch> Switch#conf t Switch(config)#hostname DLS2 DLS2(config)#

Switch>

Switch#conf t

Switch(config)#hostname ALS1 ALS1(config)# Switch> Switch#conf t Switch(config)#hostname ALS2 ALS2(config)#

c. Configurar los puertos troncales y Port-channels tal como se muestra en el diagrama.

1) La conexión entre DLS1 y DLS2 será un EtherChannel capa-3 utilizando LACP. Para DLS1 se utilizará la dirección IP 10.12.12.1/30 y para DLS2 utilizará 10.12.12.2/30.

DLS1(config)# int g1/1

DLS1(config-if)# no switchport

DLS1(config-if)# channel-group 12 mode active

DLS1(config-if)#no shut

DLS1(config-if)# int g1/2

DLS1(config-if)# no switchport

DLS1(config-if)# channel-group 12 mode active

DLS1(config-if)#no shut

DLS1(config)# int port-channel 12

DLS1(config-if)# ip add 10.12.12.1 255.255.255.252

DLS2(config)# int g1/1

DLS2(config-if)# no switchport

DLS2(config-if)# channel-group 12 mode active

DLS2(config-if)#no shut

DLS2(config-if)# int g1/2 DLS2(config-if)# no switchport DLS2(config-if)# channel-group 12 mode active DLS2(config-if)#no shut DLS2(config)# int port-channel 12 DLS2(config-if)# ip add 10.12.12.2 255.255.255.252

2) Los Port-channels en las interfaces Fa0/7 y Fa0/8 utilizarán LACP.

DLS1(config)# int g0/1 DLS1(config-if)#channel-group 1 mode active DLS1(config-if)#int g0/2 DLS1(config-if)#channel-group 1 mode active

DLS2(config)# int g0/1 DLS2(config-if)#channel-group 2 mode active DLS2(config-if)#int g0/2 DLS2(config-if)#channel-group 2 mode active

ALS1(config)# int g0/1 ALS1(config-if)#channel-group 1 mode active ALS1(config-if)#int g0/2 ALS1(config-if)#channel-group 1 mode active

ALS2(config)# int g0/1 ALS2(config-if)#channel-group 2 mode active ALS2(config-if)#int g0/2 ALS2(config-if)#channel-group 2 mode active 3) Los Port-channels en las interfaces F0/9 y fa0/10 utilizará PAgP.

DLS1(config)# int g0/3 DLS1(config-if)#channel-group 4 mode desirable DLS1(config)# int g1/0 DLS1(config-if)#channel-group 4 mode desirable

DLS2(config)# int g0/3 DLS2(config-if)#channel-group 3 mode desirable DLS2(config)# int g1/0 DLS2(config-if)#channel-group 3 mode desirable

ALS1(config)# int g0/3

ALS1(config-if)#channel-group 3 mode desirable

ALS1(config)# int g1/0

ALS1(config-if)#channel-group 3 mode desirable

ALS2(config)# int g0/3

ALS2(config-if)#channel-group 4 mode desirable

ALS2(config)# int g1/0

ALS2(config-if)#channel-group 4 mode desirable

4) Todos los puertos troncales serán asignados a la VLAN 800 como la VLAN nativa.

ALS1#conf t

ALS1(config)#int g0/1

ALS1(config-if)# switchport trunk encapsulation dot1q

ALS1(config-if)# switchport trunk native vlan 800

ALS1(config-if)# switchport mode trunk

ALS1(config-if)# switchport nonegotiate

ALS1(config-if)#int g0/2

ALS1(config-if)# switchport trunk encapsulation dot1q

ALS1(config-if)# switchport trunk native vlan 800

ALS1(config-if)# switchport mode trunk

ALS1(config-if)# switchport nonegotiate

ALS1(config-if)#int g0/3

ALS1(config-if)# switchport trunk encapsulation dot1q

ALS1(config-if)# switchport trunk native vlan 800

ALS1(config-if)# switchport mode trunk

ALS1(config-if)# switchport nonegotiate

ALS1(config)#int g1/0

ALS1(config-if)# switchport trunk encapsulation dot1q

ALS1(config-if)# switchport trunk native vlan 800

ALS1(config-if)# switchport mode trunk

ALS1(config-if)# switchport nonegotiate

ALS2#conf t

ALS2(config)#int g0/1

ALS2(config-if)# switchport trunk encapsulation dot1q

ALS2(config-if)# switchport trunk native vlan 800

ALS2(config-if)# switchport mode trunk

ALS2(config-if)# switchport nonegotiate

ALS2(config-if)#int g0/2

ALS2(config-if)# switchport trunk encapsulation dot1q

ALS2(config-if)# switchport trunk native vlan 800

ALS2(config-if)# switchport mode trunk

ALS2(config-if)# switchport nonegotiate

ALS2(config-if)#int g0/3

ALS2(config-if)# switchport trunk encapsulation dot1q

ALS2(config-if)# switchport trunk native vlan 800

ALS2(config-if)# switchport mode trunk

ALS2(config-if)# switchport nonegotiate

ALS2(config)#int g1/0

ALS2(config-if)# switchport trunk encapsulation dot1q

ALS2(config-if)# switchport trunk native vlan 800

ALS2(config-if)# switchport mode trunk

ALS2(config-if)# switchport nonegotiate

DLS1#conf t

DLS1(config)#int g0/1

DLS1(config-if)# switchport trunk encapsulation dot1q

DLS1(config-if)# switchport trunk native vlan 800

DLS1(config-if)# switchport mode trunk

DLS1(config-if)# switchport nonegotiate

DLS1(config-if)#int g0/2

DLS1(config-if)# switchport trunk encapsulation dot1q

DLS1(config-if)# switchport trunk native vlan 800

DLS1(config-if)# switchport mode trunk

DLS1(config-if)# switchport nonegotiate

DLS1(config-if)#int g0/3

DLS1(config-if)# switchport trunk encapsulation dot1q

DLS1(config-if)# switchport trunk native vlan 800

DLS1(config-if)# switchport mode trunk

DLS1(config-if)# switchport nonegotiate DLS1(config)#int g1/0 DLS1(config-if)# switchport trunk encapsulation dot1q DLS1(config-if)# switchport trunk native vlan 800 DLS1(config-if)# switchport mode trunk DLS1(config-if)# switchport nonegotiate DLS1(config-if)# no shut

DLS2#conf t

DLS2(config)#int g0/1

DLS2(config-if)# switchport trunk encapsulation dot1q

DLS2(config-if)# switchport trunk native vlan 800

DLS2(config-if)# switchport mode trunk

DLS2(config-if)# switchport nonegotiate

DLS2(config-if)#int g0/2

DLS2(config-if)# switchport trunk encapsulation dot1q

DLS2(config-if)# switchport trunk native vlan 800

DLS2(config-if)# switchport mode trunk

DLS2(config-if)# switchport nonegotiate

DLS2(config-if)# no shut

DLS2(config-if)#int g0/3

DLS2(config-if)# switchport trunk encapsulation dot1q

DLS2(config-if)# switchport trunk native vlan 800

DLS2(config-if)# switchport mode trunk

DLS2(config-if)# switchport nonegotiate

DLS2(config)#int g1/0

DLS2(config-if)# switchport trunk encapsulation dot1q

DLS2(config-if)# switchport trunk native vlan 800

DLS2(config-if)# switchport mode trunk DLS2(config-if)# switchport nonegotiate ALS2(config-if)# no shut

d. Configurar DLS1, ALS1, y ALS2 para utilizar VTP versión 3

1) Utilizar el nombre de dominio UNAD con la contraseña cisco123

DLS1#conf t DLS1(config)#vtp domain UNAD DLS1(config)#vtp version 3 DLS1(config)#vtp password cisco123

ALS1#CONF T ALS1(config)#vtp domain UNAD ALS1(config)#vtp version 3 ALS1(config)#vtp password cisco123

ALS2#conf term ALS2(config)#vtp domain UNAD ALS2(config)#vtp version 3 ALS2(config)#vtp password cisco123

2) Configurar DLS1 como servidor principal para las VLAN.

DLS1(config)#exit DLS1#conf t DLS1#vtp primary vlan This system is becoming primary server for feature vlan No conflicting VTP3 devices found. Do you want to continue? [confirm] DLS1#

3) Configurar ALS1 y ALS2 como clientes VTP.

ALS1(config)#mode client

ALS2(config)#mode client

e. Configurar en el servidor principal las siguientes VLAN:

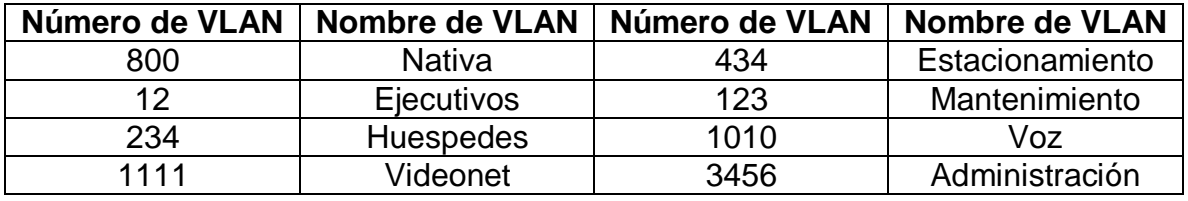

Tabla 2. Direccionamiento VLAN

<span id="page-30-0"></span>DLS1#conf term

DLS1(config)#vlan 800

DLS1(config-vlan)#name NATIVA

DLS1(config-vlan)#exit

DLS1(config)#vlan 434

DLS1(config-vlan)#name ESTACIONAMIENTO

DLS1(config-vlan)#vlan 12

DLS1(config-vlan)#name EJECUTIOS

DLS1(config-vlan)#vlan 123

DLS1(config-vlan)#name MANTENIMIENTO

DLS1(config-vlan)#vlan 234

DLS1(config-vlan)#name HUESPEDES

DLS1(config-vlan)#vlan 1010

DLS1(config-vlan)#name VOZ

DLS1(config-vlan)#vlan 1111

DLS1(config-vlan)#name VIDEONET

DLS1(config-vlan)#vlan 3456

DLS1(config-vlan)#name ADMINISTRACIÓN

DLS1(config-vlan)#EXIT

DLS1(config)#

f. En DLS1, suspender la VLAN 434.

DLS1#conf t

DLS1(config)#vlan 434

DLS1(config-vlan)#state suspend

DLS1(config)#vlan 800

g. Configurar DLS2 en modo VTP transparente VTP utilizando VTP versión 2, y configurar en DLS2 las mismas VLAN que en DLS1.

DLS2>en

Password:

DLS2#conf t

DLS2(config)#vtp version 2

DLS2(config)#vtp mode transparent

DLS2(config)#vlan 800

DLS2(config-vlan)#name NATIVA

DLS2(config)#vlan 434

DLS2(config-vlan)#name ESTACIONAMIENTO

DLS2(config-vlan)#vlan 12

DLS2(config-vlan)#name EJECUTIVOS

DLS2(config-vlan)#vlan 123

DLS2(config-vlan)#name MANTENIMIENTO

DLS2(config-vlan)#vlan 234

DLS2(config-vlan)#name HUESPEDES

DLS2(config-vlan)#vlan 1010

DLS2(config-vlan)#name VOZ

DLS2(config-vlan)#vlan 1111

DLS2(config-vlan)#name VIDEONET

DLS2(config-vlan)#vlan 3456

DLS2(config-vlan)#name ADMINISTRACIÓN

DLS2(config-vlan)#EXIT

DLS2(config)#

h. Suspender VLAN 434 en DLS2.

DLS2#conf t

DLS2(config)#vlan 434

DLS2(config-vlan)#state suspend

i. En DLS2, crear VLAN 567 con el nombre de CONTABILIDAD. La VLAN de CONTABILIDAD no podrá estar disponible en cualquier otro Switch de la red.

DLS2(config)#vlan 567 DLS2(config-vlan)#name CONTABILIDAD DLS2(config-vlan)#ex

j. Configurar DLS1 como Spanning tree root para las VLAN 1, 12, 434, 800, 1010, 1111 y 3456 y como raíz secundaria para las VLAN 123 y 234.

DLS1(config)#spanning-tree vlan 1, 12, 434, 800, 1010, 1111, 3456 root primary DLS1(config)#spanning-tree vlan 123, 234 root secondary

k. Configurar DLS2 como Spanning tree root para las VLAN 123 y 234 y como una raíz secundaria para las VLAN 12, 434, 800, 1010, 1111 y 3456.

DLS2(config)#spanning-tree vlan 123, 234 root primary

DLS2(config)#spanning-tree vlan 12, 434, 800, 1010, 1111, 3456 root secondary

l. Configurar todos los puertos como troncales de tal forma que solamente las VLAN que se han creado se les permitirá circular a través de éstos puertos.

DLS1>en

Password:

DLS1#conf term

DLS1(config)#int range g0/1-3, g1/0

DLS1(config-if-range)#switchport trunk allowed vlan 12,123,234,800,1010,1111,3456

DLS1(config-if-range)#exit

DLS2(config)#int range g0/1-3, g1/0

DLS2(config-if-range)#switchport trunk allowed vlan 12,123,234,800,1010,1111,3456

DLS2(config-if-range)#exit

ALS1>en

Password:

ALS1#conf term

ALS1(config)#int range g0/1-3, g1/0

ALS1(config-if-range)#switchport trunk allowed vlan 12,123,234,800,1010,1111,3456

ALS1(config-if-range)#exit

ALS2>en

Password:

ALS2#conf term

ALS2(config)#int range g0/1-3, g1/0

ALS2(config-if-range)#switchport trunk allowed vlan 12,123,234,800,1010,1111,3456

ALS2(config-if-range)#exit

m. Configurar las siguientes interfaces como puertos de acceso, asignados a las VLAN de la siguiente manera:

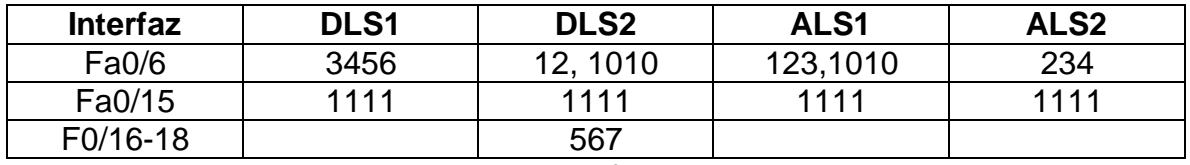

Tabla 3. interfaces VLAN

<span id="page-34-0"></span>DLS1#conf term

DLS1(config)#int g1/3

DLS1(config-if)#switchport host

DLS1(config-if)#switchport mode access

DLS1(config-if)#switchport access vlan 3456

DLS1(config-if)#no shut

DLS1(config-if)#int g2/1

DLS1(config-if)#switchport host

DLS1(config-if)#switchport mode access

DLS1(config-if)#switchport access vlan 1111

DLS1(config-if)#no shutdown

DLS2>en

Password:

DLS2#conf term

DLS2(config)#int g1/3

DLS2(config-if)#switchport host

DLS2(config-if)#switchport mode access

DLS2(config-if)#switchport access vlan 12

DLS2(config-if)#switchport voice 1010

DLS2(config-if)#no shutdown

DLS2(config-if)#int g2/1

DLS2(config-if)#switchport host

DLS2(config-if)#switchport mode access

DLS2(config-if)#switchport access vlan 1111

DLS2(config-if)#no shutdown

DLS2(config-if)#int range g2/2-3

DLS2(config-if-range)#switchport host

DLS2(config-if-range)#switchport mode access

DLS2(config-if-range)#switchport access vlan 567

DLS2(config-if-range)#no shut

ALS1>en

Password:

ALS1#conf term

ALS1(config)#int g1/3

ALS1(config-if)#switchport host

ALS1(config-if)#switchport mode access

- ALS1(config-if)#switchport access vlan 123
- ALS1(config-if)#switchport voice vlan 1010
- ALS1(config-if)#no shut
- ALS1(config-if)#int g2/1
- ALS1(config-if)#switchport host
- ALS1(config-if)#switchport mode access
- ALS1(config-if)#switchport access vlan 1111
- ALS1(config-if)#no shutdown

ALS2>en

Password:

ALS2#conf term

ALS2(config)#int g1/3

- ALS2(config-if)#switchport host
- ALS2(config-if)#switchport mode access
- ALS2(config-if)#switchport access vlan 234
- ALS2(config-if)#no shutdown
- ALS2(config-if)#int g2/1
- ALS2(config-if)#switchport host
- ALS2(config-if)#switchport mode access
- ALS2(config-if)#switchport access vlan 1111
- ALS2(config-if)#no shutdown

Part 2: conectividad de red de prueba y las opciones configuradas.

a. Verificar la existencia de las VLAN correctas en todos los switches y la asignación de puertos troncales y de acceso

DLS1#show vlan brief

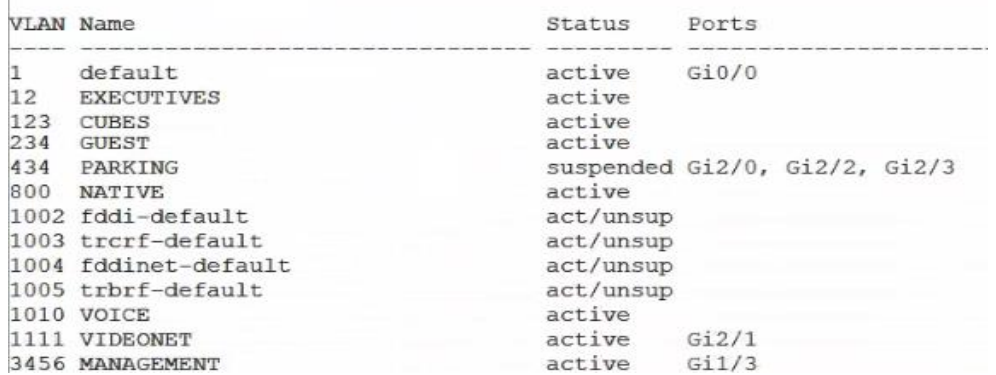

## Figura 9. VLANs DLS1

 $-1$ 

<span id="page-37-0"></span>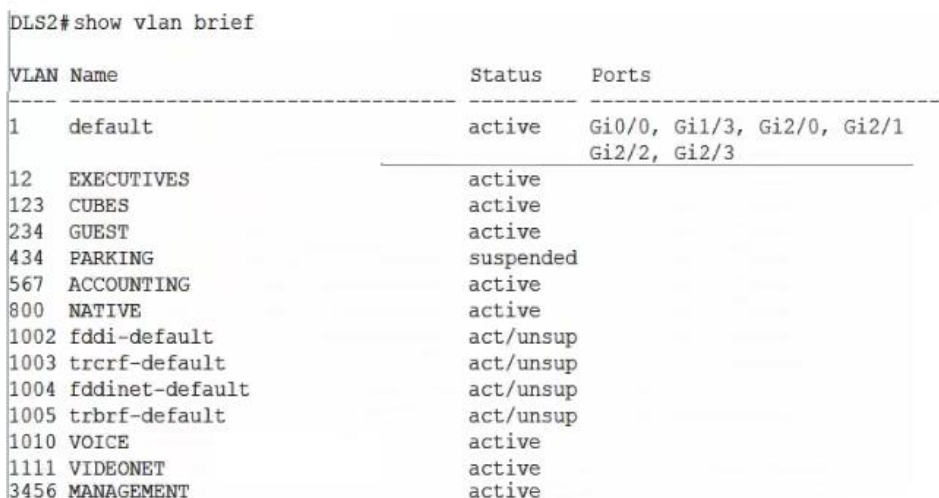

## Figura 10. VLANs DLS2

<span id="page-37-1"></span>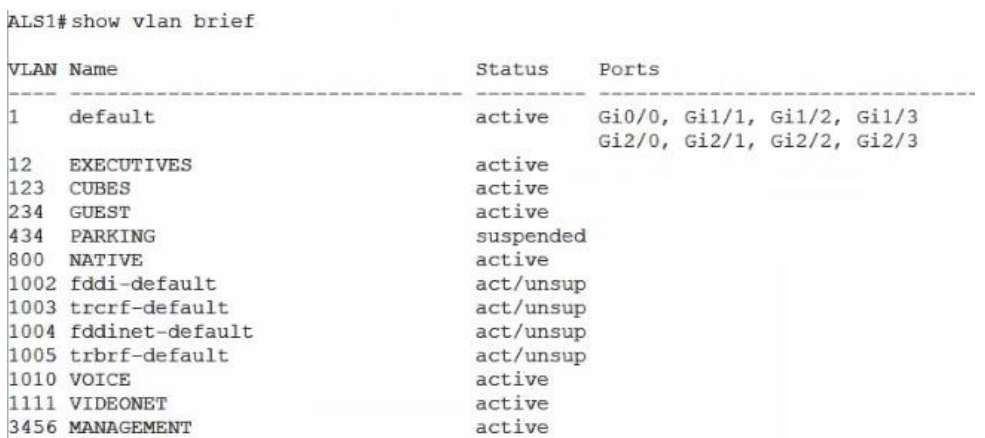

# <span id="page-37-2"></span>Figura 11. VLANs ALS1

|              | ALS2#show vlan brief |           |       |  |                                                          |  |  |
|--------------|----------------------|-----------|-------|--|----------------------------------------------------------|--|--|
|              | VLAN Name            | Status    | Ports |  |                                                          |  |  |
|              |                      |           |       |  |                                                          |  |  |
| $\mathbf{1}$ | default              | active    |       |  | Gi0/0, Gi1/1, Gi1/2, Gi1/3<br>Gi2/0, Gi2/1, Gi2/2, Gi2/3 |  |  |
| 12           | <b>EXECUTIVES</b>    | active    |       |  |                                                          |  |  |
| 123          | <b>CUBES</b>         | active    |       |  |                                                          |  |  |
| 234          | GUEST                | active    |       |  |                                                          |  |  |
| 434          | PARKING              | suspended |       |  |                                                          |  |  |
| 800          | <b>NATIVE</b>        | active    |       |  |                                                          |  |  |
|              | 1002 fddi-default    | act/unsup |       |  |                                                          |  |  |
|              | 1003 trcrf-default   | act/unsup |       |  |                                                          |  |  |
|              | 1004 fddinet-default | act/unsup |       |  |                                                          |  |  |
|              | 1005 trbrf-default   | act/unsup |       |  |                                                          |  |  |
|              | 1010 VOICE           | active    |       |  |                                                          |  |  |
|              | 1111 VIDEONET        | active    |       |  |                                                          |  |  |
|              | 3456 MANAGEMENT      | active    |       |  |                                                          |  |  |

Figura 12. VLANs ALS2

<span id="page-38-0"></span>b. Verificar que el EtherChannel entre DLS1 y ALS1 está configurado correctamente

DLS1#show run

ALS1#show run

c. Verificar la configuración de Spanning tree entre DLS1 o DLS2 para cada VLAN.

spanning-tree mode pvst spanning-tree extend system-id spanning-tree vlan 1, 12, 434, 800, 1010, 1111, 3456 priority 24576 spanning-tree vlan 123, 234 priority 28672

Figura 13. Spanning tree DLS1

<span id="page-38-2"></span><span id="page-38-1"></span>spanning-tree mode pvst spanning-tree extend system-id spanning-tree vlan 123, 234 priority 24576 spanning-tree vlan 1, 12, 434, 800, 1010, 1111, 3456 priority 28672

Figura 14. Spanning tree DLS2

### **CONCLUSIONES**

- <span id="page-39-0"></span> Mediante el desarrollo de esta activdad se afianzaron conocimientos en la implementación de protocolos que permiten una rapida convergencia en la red.
- Se fortaleció el conocimiento de la creacion de redes indepndientes mediante la implementación de VLANs.
- Se implementó el protocolo VTP que ayuda a distribuir VLAN en la red sin necesidad de configurarla en todos los dispositivos
- Se adquirió destreza trabajando con los simuladores como GNS3 y poder comprender de una manera mas practica el funcionamiento de los dispositivos en una red.

### **BIBLIOGRAFIA**

- <span id="page-40-0"></span> Froom, R., Frahim, E. (2015). CISCO Press (Ed). First Hop Redundancy Protocols. Implementing Cisco IP Switched Networks (SWITCH) Foundation Learning Guide CCNP SWITCH 300-115. Recuperado de <https://1drv.ms/b/s!AmIJYei-NT1IlnWR0hoMxgBNv1CJ>
- Froom, R., Frahim, E. (2015). CISCO Press (Ed). v. Implementing Cisco IP Switched Networks (SWITCH) Foundation Learning Guide CCNP SWITCH 300-115. Recuperado de [https://1drv.ms/b/s!AmIJYei-](https://1drv.ms/b/s!AmIJYei-NT1IlnWR0hoMxgBNv1CJ)[NT1IlnWR0hoMxgBNv1CJ](https://1drv.ms/b/s!AmIJYei-NT1IlnWR0hoMxgBNv1CJ)
- Macfarlane, J. (2014). Network Routing Basics : Understanding IP Routing in Cisco Systems. Recuperado de [http://bibliotecavirtual.unad.edu.co:2048/login?url=http://search.ebscohos](http://bibliotecavirtual.unad.edu.co:2048/login?url=http://search.ebscohost.com/login.aspx?direct=true&db=e000xww&AN=158227&lang=es&site=ehost-live) [t.com/login.aspx?direct=true&db=e000xww&AN=158227&lang=es&site=eho](http://bibliotecavirtual.unad.edu.co:2048/login?url=http://search.ebscohost.com/login.aspx?direct=true&db=e000xww&AN=158227&lang=es&site=ehost-live) [st-live](http://bibliotecavirtual.unad.edu.co:2048/login?url=http://search.ebscohost.com/login.aspx?direct=true&db=e000xww&AN=158227&lang=es&site=ehost-live)
- Hucaby, D. (2015). CISCO Press (Ed). CCNP Routing and Switching SWITCH 300-115 Official Cert Guide. Recuperado de <https://1drv.ms/b/s!AgIGg5JUgUBthF16RWCSsCZnfDo2>
- Donohue, D. (2017). CISCO Press (Ed). CCNP Quick Reference. Recuperado de <https://1drv.ms/b/s!AgIGg5JUgUBthFt77ehzL5qp0OKD>